# МИНИСТЕРСТВО НАУКИ И ВЫСШЕГО ОБРАЗОВАНИЯ РОССИЙСКОЙ ФЕДЕРАЦИИ

Башкирский институт технологий и управления (филиал) федерального государственного бюджетного образовательного учреждения «Московский государственный университет технологий и управления имени К.Г. Разумовского (Первый казачий университет)»

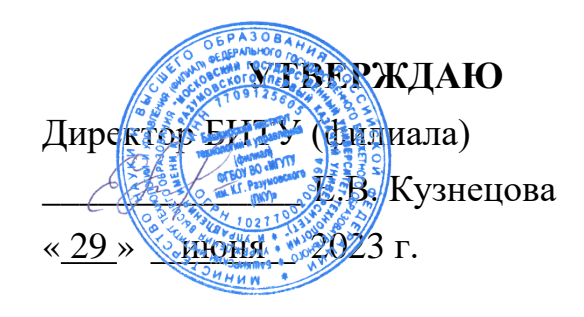

# Рабочая программа дисциплины (модуля)

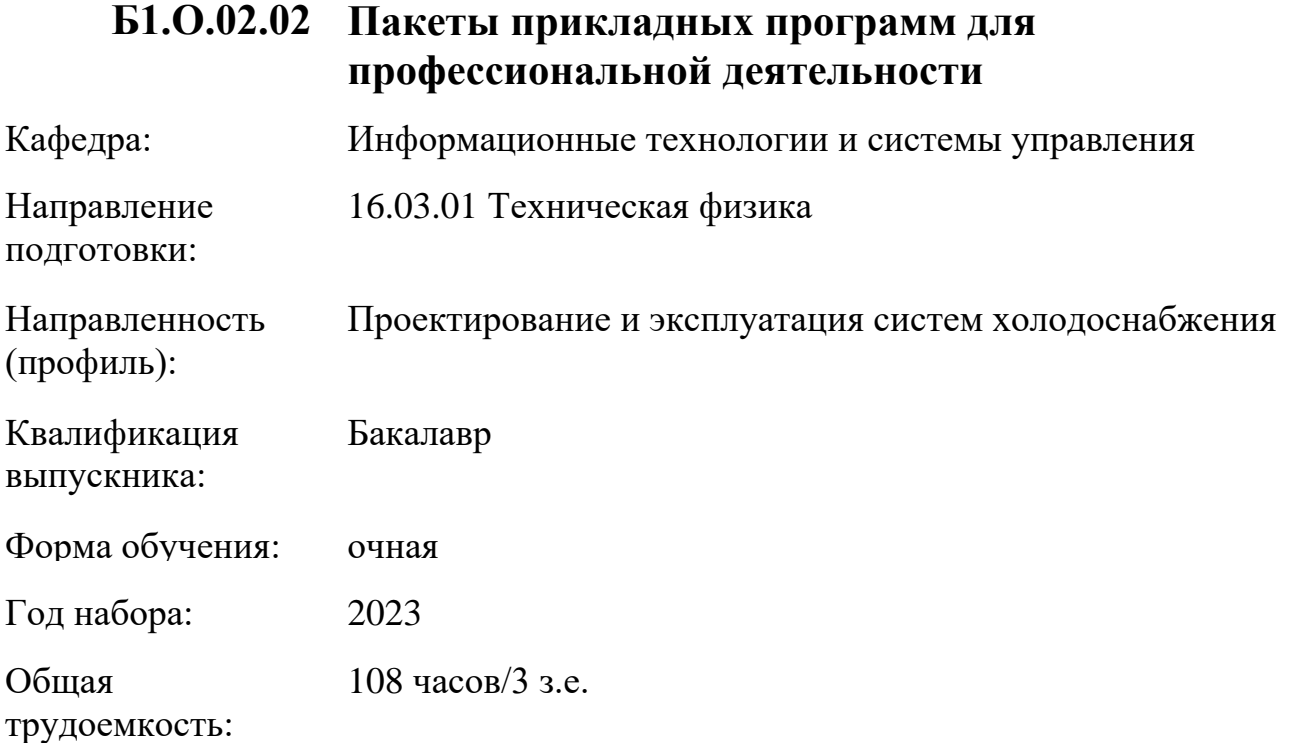

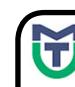

ДОКУМЕНТ ПОДПИСАН ЭЛЕКТРОННОЙ ПОДПИСЬЮ

Сертификат: 00940BA2D772BADC6721A08E042746B11B Владелец: Кузнецова Елена Валентиновна Действителен: с 07.07.2023 до 29.09.2024

Программу составил(и): канд.пед.наук доц. Яшин Д.Д.

Рабочая программа дисциплины (модуля)

# **"Пакеты прикладных программ для профессиональной деятельности"**

разработана составлена на основании учебного плана, утвержденного ученым советом 25 мая 2023 г. протокол № 11 в соответствии

с ФГОС ВО Федеральный государственный образовательный стандарт высшего образования - бакалавриат по направлению подготовки 16.03.01 Техническая физика (приказ Минобрнауки России от 01.06.2020 г. № 696)

## Руководитель ОПОП

 $\sqrt{2\pi\epsilon_0}$ доцент, к.т.н., доцент Сьянов Д.А.

Рабочая программа обсуждена на заседании обеспечивающей кафедры **Информационные технологии и системы управления**

Протокол от <u>29 µноня 2023 г. № 11</u> И.о. зав. кафедрой Одинокова Е.В.  $\frac{1}{2}$ 

Рабочая программа согласована на заседании выпускающей кафедры **Пищевые технологии и промышленная инженерия**

Протокол от <u>29 \_\_июня \_</u> 2023 г. № <u>11</u> \_\_ И.о. зав. кафедрой Кузнецова Е.В.  $\frac{\sqrt{2}}{2}$ Протокол от 29 <u>июня</u> 2023 г. № 11 И.о. зав. кафедрой Кузнецова Е.В.  $\sqrt{\frac{2}{3}}$ 

# **СОДЕРЖАНИЕ**

# 1. ЦЕЛИ И ЗАДАЧИ ОСВОЕНИЯ ДИСЦИПЛИНЫ (МОДУЛЯ)

# 2. МЕСТО ДИСЦИПЛИНЫ (МОДУЛЯ) В СТРУКТУРЕ ОБРАЗОВАТЕЛЬНОЙ ПРОГРАММЫ И ОБЪЕМ С РАСПРЕДЕЛЕНИЕМ ПО СЕМЕСТРАМ

3. ПЛАНИРУЕМЫЕ РЕЗУЛЬТАТЫ ОБУЧЕНИЯ ПО ДИСЦИПЛИНЕ (МОДУЛЮ), СООТНЕСЕННЫЕ С РЕЗУЛЬТАТАМИ ОСВОЕНИЯ ОБРАЗОВАТЕЛЬНОЙ ПРОГРАММЫ

4. СТРУКТУРА И СОДЕРЖАНИЕ ДИСЦИПЛИНЫ (МОДУЛЯ)

5. МЕТОДИЧЕСКИЕ УКАЗАНИЯ ДЛЯ ОРГАНИЗАЦИИ САМОСТОЯТЕЛЬНОЙ РАБОТЫ СТУДЕНТОВ

6. ОЦЕНОЧНЫЕ И МЕТОДИЧЕСКИЕ МАТЕРИАЛЫ

7. УЧЕБНО-МЕТОДИЧЕСКОЕ И ИНФОРМАЦИОННОЕ ОБЕСПЕЧЕНИЕ ДИСЦИПЛИНЫ (МОДУЛЯ)

8. МАТЕРИАЛЬНО-ТЕХНИЧЕСКОЕ ОБЕСПЕЧЕНИЕ ДИСЦИПЛИНЫ (МОДУЛЯ)

9. ОРГАНИЗАЦИЯ ОБРАЗОВАТЕЛЬНОГО ПРОЦЕССА ДЛЯ ЛИЦ С ОГРАНИЧЕННЫМИ ВОЗМОЖНОСТЯМИ

## **1. ЦЕЛИ И ЗАДАЧИ ОСВОЕНИЯ ДИСЦИПЛИНЫ (МОДУЛЯ)**

#### **1.1. Цели:**

Целями дисциплины является обучение студентов основным понятиям, моделям и методам информационных технологий, формирование знаний, умений и навыков решения задач автоматизации информационных процессов на основе информационных технологий. Основными задачами изучения дисциплины являются практическое освоение информационных и информационно-коммуникационных технологий и инструментальных средств для решения типовых общенаучных задач в своей профессиональной деятельности и для организации своего труда.

#### **1.2. Задачи:**

- практическое освоение информационных и информационно-коммуникационных технологий;

- практическое освоение инструментальных средств для решения типовых общенаучных задач в своей профессиональной деятельности и для организации своего труда.

## **2. МЕСТО ДИСЦИПЛИНЫ (МОДУЛЯ) В СТРУКТУРЕ ОБРАЗОВАТЕЛЬНОЙ ПРОГРАММЫ И ОБЪЕМ С РАСПРЕДЕЛЕНИЕМ ПО СЕМЕСТРАМ**

Цикл (раздел) ОП: Б1.О

Дисциплина относится к обязательной части ОПОП и обязательна для освоения.

#### **Связь с последующими дисциплинами (модулями), практиками**

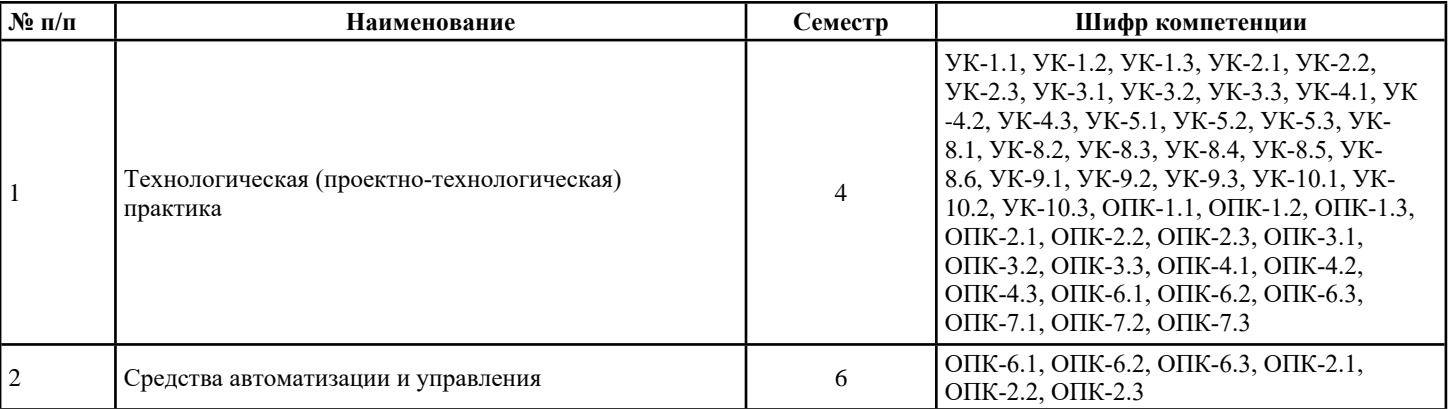

#### **Распределение часов дисциплины**

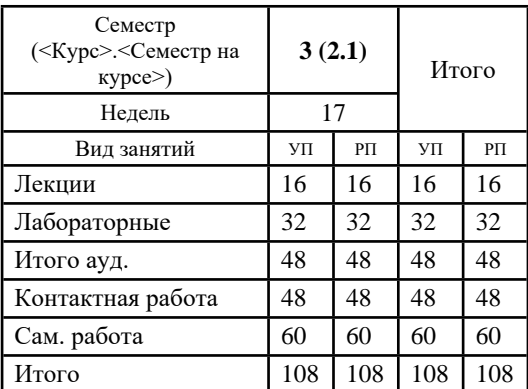

#### **Вид промежуточной аттестации:**

ЗаО 3 семестр

#### **3. ПЛАНИРУЕМЫЕ РЕЗУЛЬТАТЫ ОБУЧЕНИЯ ПО ДИСЦИПЛИНЕ (МОДУЛЮ), СООТНЕСЕННЫЕ С РЕЗУЛЬТАТАМИ ОСВОЕНИЯ ОБРАЗОВАТЕЛЬНОЙ ПРОГРАММЫ**

Процесс изучения дисциплины (модуля) направлен на формирование следующих компетенций и индикаторов их

### достижения: **ОПК-6:Способен самостоятельно работать <sup>в</sup> средах современных операционных систем, наиболее распространенных прикладных программ и программ компьютерной графики**

ОПК-6.1: Знает теоретические основы алгоритмизации задач и проектирования программ, возможности компьютерного выполнения чертежей

ОПК-6.2: Умеет работать с основными информационными системы, использовать современные методы программирования для решения практических типовых задач

ОПК-6.3: Владеет основными методами работы с универсальными прикладными программами, а также принципами построения чертежей в графических редакторах

## ОПК-7:Способен работать с распределенными базами данных, с информацией в глобальных компьютерных сетях, применяя современные информационные технологии

ОПК-7.1: Знает сущность и значение информации в развитии современного общества, основные методы, способы и средства получения, хранения, переработки информации, принципы работы основных технических и программных средств реализации информационных процессов

ОПК-7.2: Умеет работать с основными информационными технологиями как средством управления информацией, применять физико-математические методы для решения практических задач

ОПК-7.3: Владеет основными методами, способами и средствами получения, хранения, переработки информации, а также имеет навыки работы на компьютере с использованием универсальных прикладных программ

## 4. СТРУКТУРА И СОДЕРЖАНИЕ ДИСЦИПЛИНЫ (МОДУЛЯ)

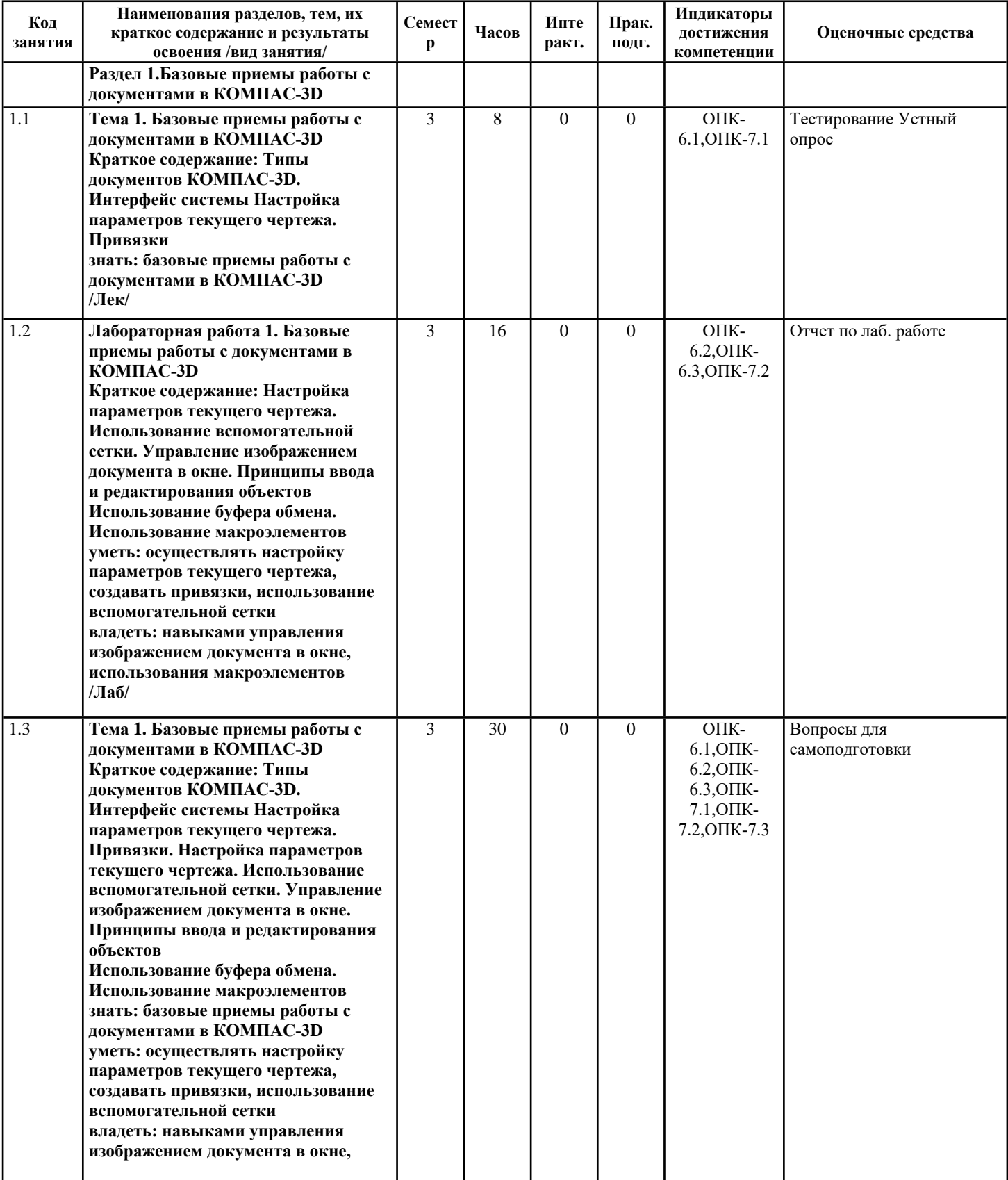

**использования макроэлементов /Ср/**

**знать: теоретические основы**

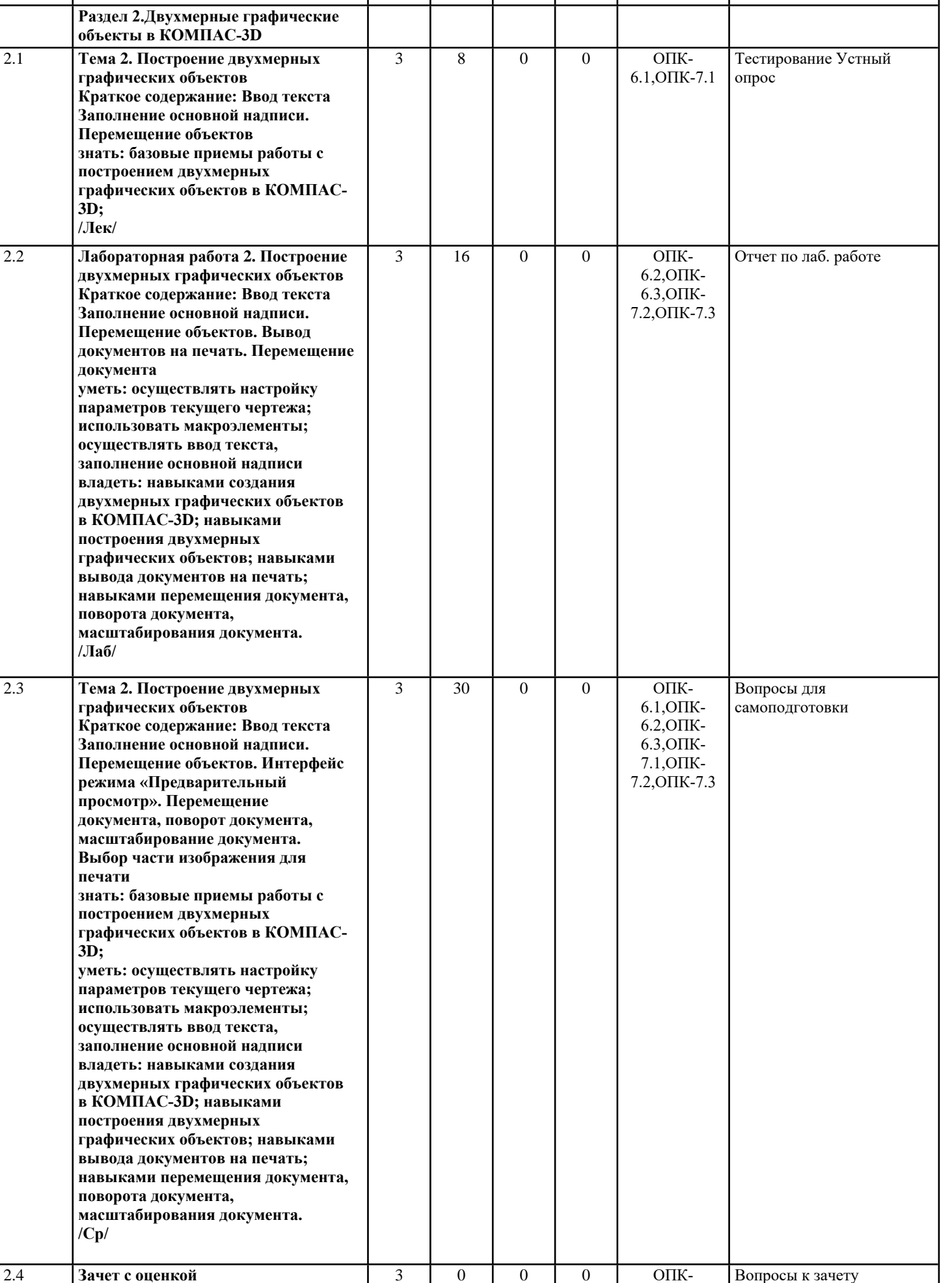

6.1,ОПК-

Вопросы к зачету Тестирование

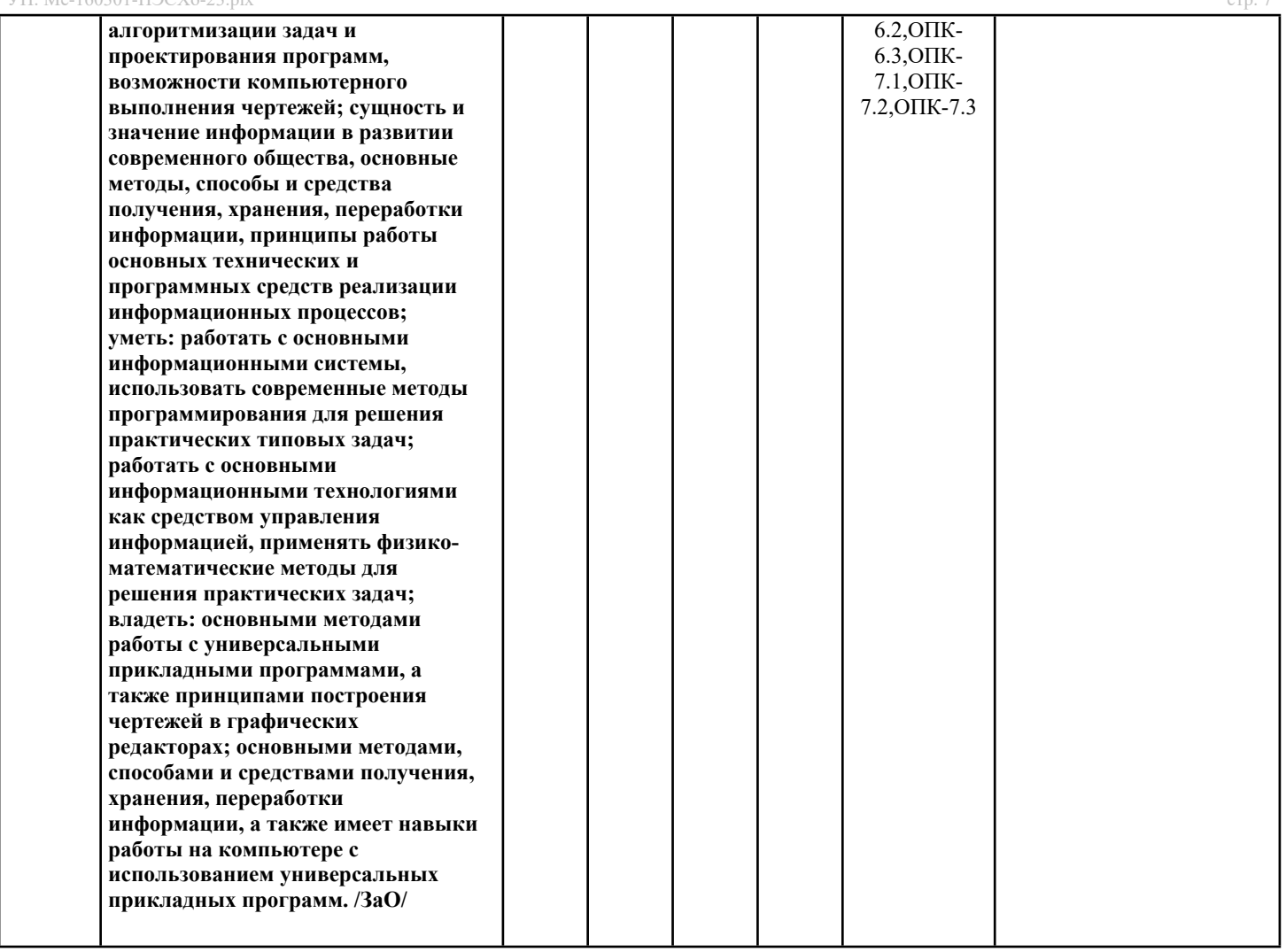

### Перечень применяемых активных и интерактивных образовательных технологий: Информационные технологии

Личностно ориентированная технология, способ организации самостоятельной деятельности учащихся, направленный на решение задачи учебного проекта

## Компьютерная технология обучения

Основана на использовании информационных технологий в учебном процессе. Реализация данной технологии осуществляется посредством компьютера и иных мультимедийных средств. Использование компьютерных технологий делает учебный процесс не только современным и познавательным, но интересным для обучающихся

## Технология обучения в сотрудничестве

Технология обучения в сотрудничестве используется в образовательной практике для преодоления последствий индивидуального характера учебной деятельности субъектов и их стремлений исключительно к индивидуальным образовательным достижениям. Она позволяет обогатить опыт и приобрести через учебный труд те навыки совместимой деятельности, которые затем могут стать необходимыми в будущей профессиональной и социальной деятельности в течение жизни. Цель технологии состоит в формировании умений у субъектов образовательного процесса эффективно работать сообща во временных командах и группах и добиваться качественных образовательных результатов

## 5. МЕТОДИЧЕСКИЕ УКАЗАНИЯ ДЛЯ ОРГАНИЗАЦИИ САМОСТОЯТЕЛЬНОЙ РАБОТЫ СТУДЕНТОВ

СРС – планируемая учебная, учебно-исследовательская, научно-исследовательская работа студентов, выполняемая во внеаудиторное (аудиторное) время по заданию и при методическом руководстве преподавателя, но без его непосредственного участия (возможно частичное непосредственное участие преподавателя при сохранении ведущей роли студентов). Нелью СРС является овладение фундаментальными знаниями, профессиональными умениями и навыками по профилю будущей специальности, опытом творческой, исследовательской деятельности, развитие самостоятельности, ответственности и организованности, творческого подхода к решению проблем учебного и профессионального уровней. Задачи СРС: систематизация и закрепление полученных теоретических знаний и практических умений студентов; углубление и расширение теоретической подготовки; формирование умений использовать нормативную, правовую, справочную документацию и специальную литературу; развитие познавательных способностей и активности студентов: творческой инициативы, самостоятельности, ответственности и организованности; формирование самостоятельности мышления, способностей к саморазвитию, самосовершенствованию и самореализации; развитие исследовательских умений; использование материала, собранного и полученного в ходе самостоятельных занятий на практических занятиях, при написании курсовых и выпускной квалификационной работ, для эффективной подготовки к итоговым зачетам и

экзаменам. Функции СРС: развивающая (повышение культуры умственного труда, приобщение к 10 творческим видам деятельности, обогащение интеллектуальных способностей студентов); информационно-обучающая (учебная деятельность студентов на аудиторных занятиях, неподкрепленная самостоятельной работой, становится мало результативной); ориентирующая и стимулирующая (процессу обучения придается ускорение и мотивация); воспитательная (формируются и развиваются профессиональные качества специалиста и гражданина); исследовательская (новый уровень профессиональнотворческого мышления).

Самостоятельная работа студентов является обязательным компонентом учебного процесса для каждого студента и определяется учебным планом. Виды самостоятельной работы студентов определяются при разработке рабочих программ и учебных методических комплексов дисциплин содержанием учебной дисциплины. При определении содержания самостоятельной работы студентов следует учитывать их уровень самостоятельности и требования к уровню самостоятельности выпускников для того, чтобы за период обучения искомый уровень был достигнут. Так, удельный вес самостоятельной работы при обучении в очной форме составляет до 50% от количества аудиторных часов, отведённых на изучение дисциплины, в заочной форме - количество часов, отведенных на освоение дисциплины, увеличивается до 90%. Самостоятельная работа определяется как индивидуальная или коллективная учебная деятельность, осуществляемая без непосредственного руководства педагога, но по его заданиям и под его контролем. Самостоятельная работа – это познавательная учебная деятельность, когда последовательность мышления студента, его умственных и практических операций и действий зависит и определяется самим студентом.

Самостоятельная работа студентов способствует развитию самостоятельности, ответственности и организованности, творческого подхода к решению проблем учебного и профессионального уровня, что в итоге приводит к развитию навыка самостоятельного планирования и реализации деятельности. Целью самостоятельной работы студентов является овладение необходимыми компетенциями по своему направлению подготовки, опытом творческой и исследовательской деятельности. На основании компетентностного подхода к реализации профессиональных образовательных программ, видами заданий для самостоятельной работы являются:

- для овладения знаниями: чтение текста (учебника, первоисточника, дополнительной литературы), составление плана текста, графическое изображение структуры текста, конспектирование текста, выписки из текста, работа со словарями и справочниками, ознакомление с нормативными документами, учебно-исследовательская работа, использование аудио- и видеозаписей, компьютерной техники и информационно-телекоммуникационной сети Интернет и др.

- для закрепления и систематизации знаний: работа с конспектом лекции, обработка текста (учебника, первоисточника, дополнительной литературы, аудио и видеозаписей), повторная работа над учебным материалом, составление плана, составление таблиц для систематизации учебного материала, ответ на контрольные вопросы, заполнение рабочей тетради, аналитическая обработка текста (аннотирование, рецензирование, реферирование, конспект-анализ и др.), завершение аудиторных практических работ и оформление отчётов по ним, подготовка мультимедиа сообщений/докладов к выступлению на семинаре (конференции), материалов-презентаций, подготовка реферата, составление библиографии, тематических кроссвордов, тестирование и др.

- для формирования умений: решение задач и упражнений по образцу, решение вариативных задач, выполнение чертежей, схем, выполнение расчетов (графических работ), решение ситуационных (профессиональных) задач, подготовка к деловым играм, проектирование и моделирование разных видов и компонентов профессиональной деятельности, рефлексивный анализ профессиональных умений с использованием аудио- и видеотехники и др.

Самостоятельная работа может осуществляться индивидуально или группами студентов в зависимости от цели, объема, конкретной тематики самостоятельной работы, уровня сложности, уровня умений студентов.

## **6. ОЦЕНОЧНЫЕ И МЕТОДИЧЕСКИЕ МАТЕРИАЛЫ**

**6.1. Перечень компетенций с указанием этапов формирования индикаторов их достижения в процессе освоения ОПОП**

**ОПК-6:Способен самостоятельно работать в средах современных операционных систем, наиболее распространенных прикладных программ и программ компьютерной графики**

#### *Недостаточный уровень:*

Не знает теоретические основы алгоритмизации задач и проектирования программ, возможности компьютерного выполнения чертежей

Не умеет работать с основными информационными системы, использовать современные методы программирования для решения практических типовых задач

Не владеет основными методами работы с универсальными прикладными программами, а также принципами построения чертежей в графических редакторах

#### *Пороговый уровень:*

Знает теоретические основы алгоритмизации задач

Умеет работать с основными информационными системы

Владеет некоторыми методами работы с универсальными прикладными программами

#### *Продвинутый уровень:*

Знает теоретические основы алгоритмизации задач и проектирования программ

Умеет работать с основными информационными системы, использовать некоторые методы программирования для решения практических типовых задач

Владеет основными методами работы с универсальными прикладными программами

#### *Высокий уровень:*

Знает теоретические основы алгоритмизации задач и проектирования программ, возможности компьютерного выполнения чертежей

Умеет работать с основными информационными системы, использовать современные методы программирования для решения практических типовых задач

Владеет основными методами работы с универсальными прикладными программами, а также принципами построения чертежей в графических редакторах

ОПК-7:Способен работать с распределенными базами данных, с информацией в глобальных компьютерных сетях, применяя современные информационные технологии

#### Недостаточный уровень:

Не знает сущность и значение информации в развитии современного общества, основные методы, способы и средства получения, хранения, переработки информации, принципы работы основных технических и программных средств реализации информационных процессов

Не умеет работать с основными информационными технологиями как средством управления информацией, применять физико-математические методы для решения практических задач

Не владеет основными методами, способами и средствами получения, хранения, переработки информации, а также имеет навыки работы на компьютере с использованием универсальных прикладных программ

#### Пороговый уровень:

Знает сущность и значение информации в развитии современного общества

Умеет работать с основными информационными технологиями

Владеет основными методами, способами и средствами получения информации

#### Продвинутый уровень:

Знает сущность и значение информации в развитии современного общества, основные методы, способы и средства получения, хранения, переработки информации

Умеет работать с основными информационными технологиями как средством управления информацией

Владеет основными методами, способами и средствами получения, хранения, переработки информации

#### Высокий уровень:

Знает сущность и значение информации в развитии современного общества, основные методы, способы и средства получения, хранения, переработки информации, принципы работы основных технических и программных средств реализации информационных процессов

Умеет работать с основными информационными технологиями как средством управления информацией, применять физико -математические метолы для решения практических задач

Влалеет основными метолами, способами и средствами получения, хранения, переработки информации, а также имеет навыки работы на компьютере с использованием универсальных прикладных программ

#### 6.2. Шкала оценивания в зависимости от уровня сформированности компетенций

#### Уровень сформированности компетенций

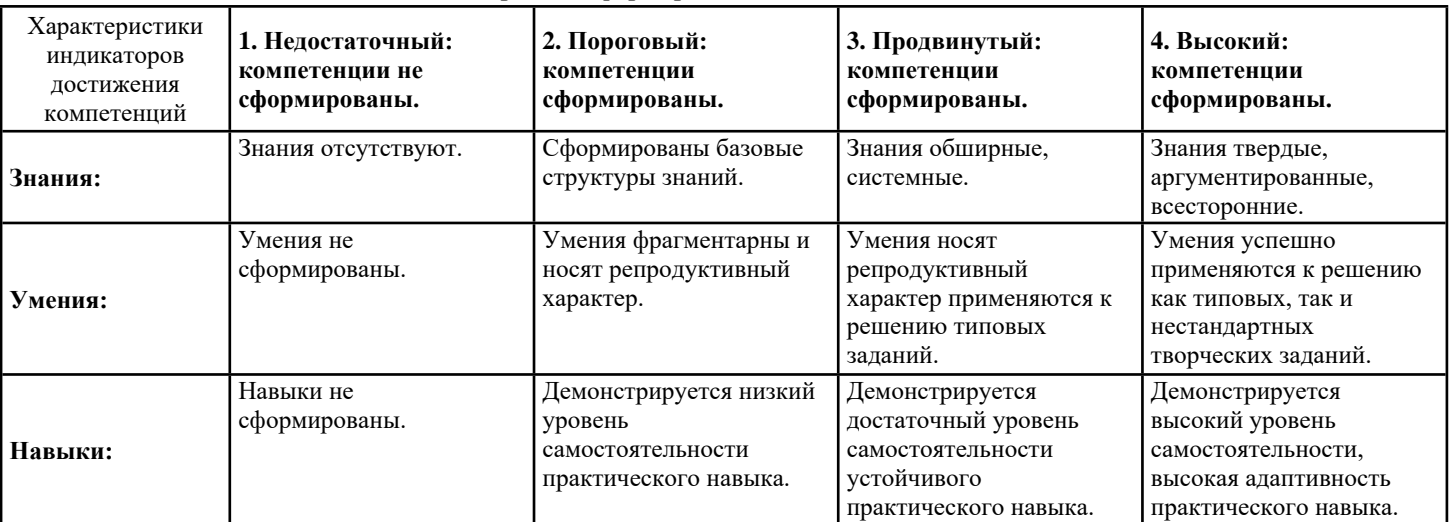

#### Описание критериев оценивания

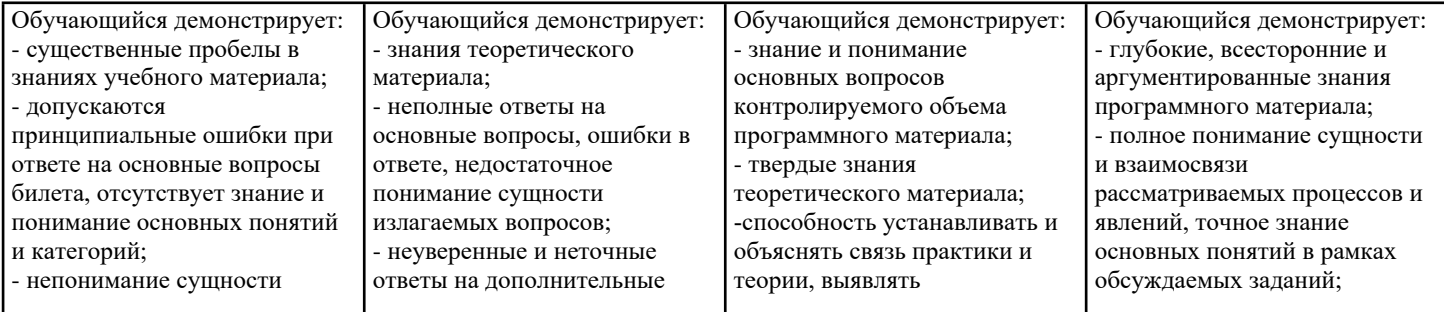

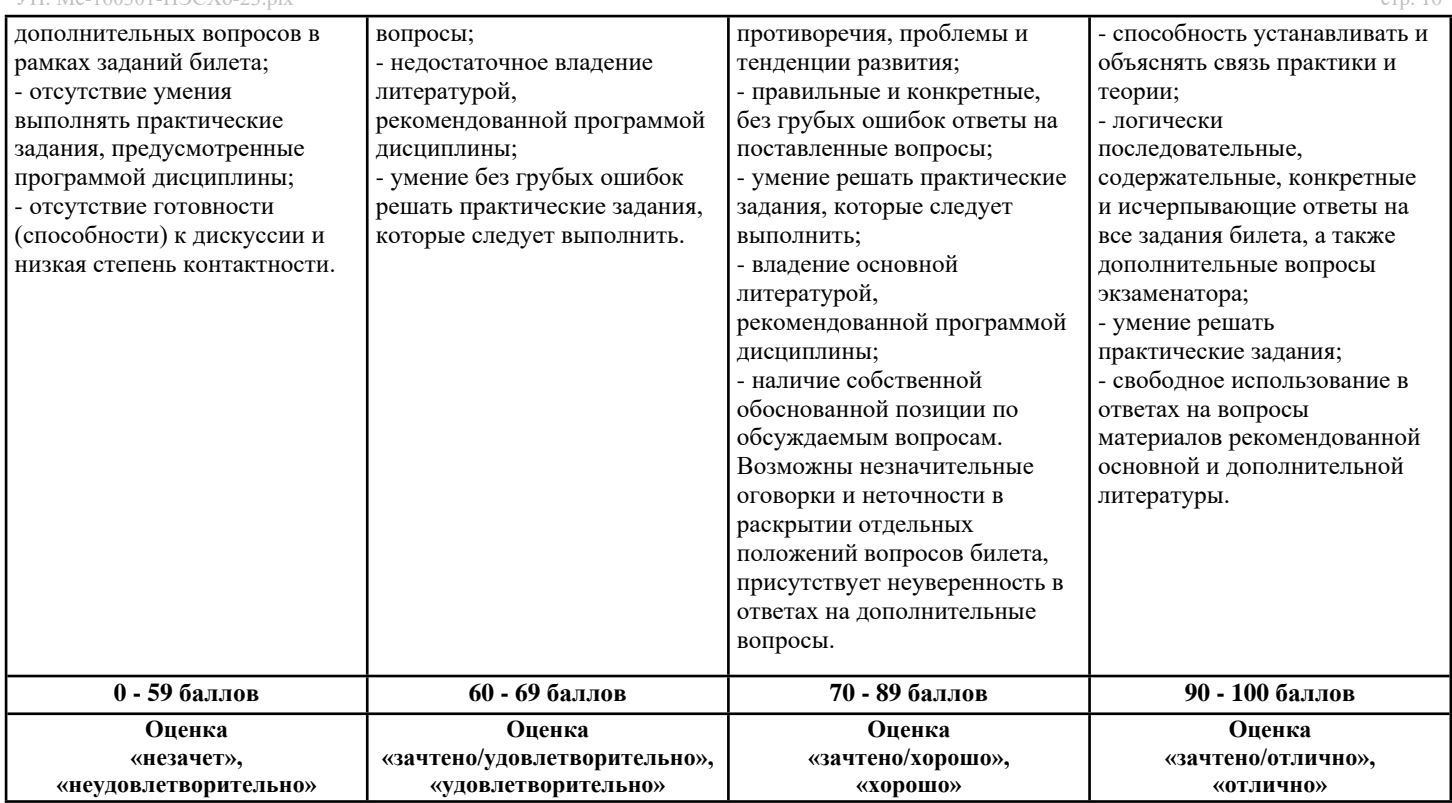

Оценочные средства, обеспечивающие диагностику сформированности компетенций, заявленных в рабочей программе по дисциплине (молулю) для проведения промежуточной аттестации

ОЦЕНИВАНИЕ УРОВНЯ ЗНАНИЙ: Теоретический блок вопросов. Уровень освоения программного материала, логика и грамотность изложения, умение самостоятельно обобшать и излагать материал.

1. Недостаточный уровень

Не знает теоретические основы алгоритмизации задач и проектирования программ, возможности компьютерного выполнения чертежей

Не умеет работать с основными информационными технологиями как средством управления информацией, применять физико-математические методы для решения практических задач

Не знает сущность и значение информации в развитии современного общества, основные методы, способы и средства получения, хранения, переработки информации, принципы работы основных технических и программных средств реализации информационных процессов

Не умеет работать с основными информационными системы, использовать современные методы программирования для решения практических типовых задач

Не владеет основными методами работы с универсальными прикладными программами, а также принципами построения чертежей в графических редакторах

Не владеет основными методами, способами и средствами получения, хранения, переработки информации, а также имеет навыки работы на компьютере с использованием универсальных прикладных программ

2. Пороговый уровень

Знает сущность и значение информации в развитии современного общества

Умеет работать с основными информационными технологиями

Владеет некоторыми методами работы с универсальными прикладными программами

Умеет работать с основными информационными системы

Владеет основными методами, способами и средствами получения информации

Знает теоретические основы алгоритмизации задач

3. Продвинутый уровень

Владеет основными методами работы с универсальными прикладными программами

Владеет основными методами, способами и средствами получения, хранения, переработки информации

Знает теоретические основы алгоритмизации задач и проектирования программ

Знает сущность и значение информации в развитии современного общества, основные методы, способы и средства получения, хранения, переработки информации

Умеет работать с основными информационными системы, использовать некоторые методы программирования для решения практических типовых задач

Умеет работать с основными информационными технологиями как средством управления информацией

4. Высокий уровень

Умеет работать с основными информационными технологиями как средством управления информацией, применять физико

-математические методы для решения практических задач

Владеет основными методами работы с универсальными прикладными программами, а также принципами построения чертежей в графических редакторах

Умеет работать с основными информационными системы, использовать современные методы программирования для решения практических типовых задач

Знает теоретические основы алгоритмизации задач и проектирования программ, возможности компьютерного выполнения чертежей

Знает сущность и значение информации в развитии современного общества, основные методы, способы и средства получения, хранения, переработки информации, принципы работы основных технических и программных средств реализации информационных процессов

Владеет основными методами, способами и средствами получения, хранения, переработки информации, а также имеет навыки работы на компьютере с использованием универсальных прикладных программ

В случае, если сумма рейтинговых баллов, полученных при прохождении промежуточной аттестации составляет от 0 до 9 баллов, то зачет/зачет с оценкой/экзамен НЕ СДАН, независимо от итогового рейтинга по дисциплине. В случае, если сумма рейтинговых баллов, полученных при прохождении промежуточной аттестации находится в пределах от 10 до 30 баллов, то зачет/зачет с оценкой/экзамен СДАН, и результат сдачи определяется в зависимости от итогового рейтинга по дисциплине в соответствии с утвержденной шкалой перевода из 100-балльной шкалы оценивания в 5балльную.

Для приведения рейтинговой оценки по дисциплине по 100-балльной шкале к аттестационной по 5-балльной шкале в соответствии с Положением о балльно-рейтинговой системе оценки успеваемости студентов федерального государственного бюджетного образовательного учреждения высшего образования «Московский государственный университет технологий и управления имени К.Г. Разумовского (Первый казачий университет) используется следующая шкала:

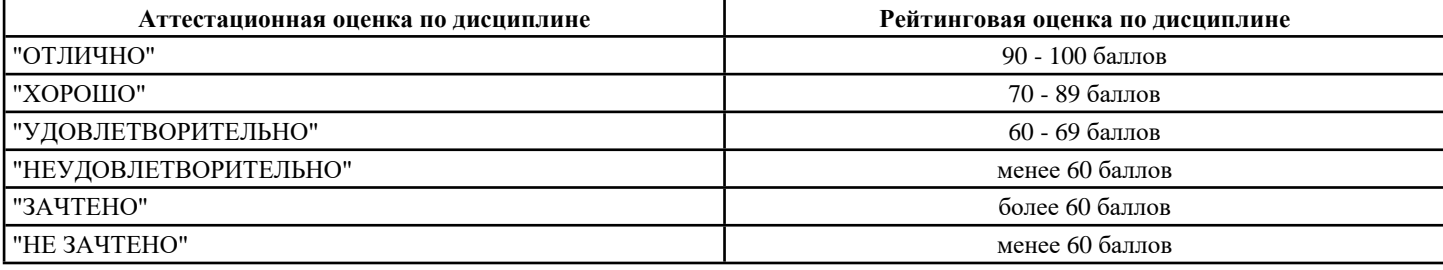

#### 6.3. Оценочные средства текущего контроля (примерные темы докладов, рефератов, эссе)

Оценочные средства для устного опроса

Тема 1. Базовые приемы работы с документами в КОМПАС-3D

1 Компьютерная графика. Основные виды, их различия.

2 Растровая графика. Особенности, принцип создания, недостатки, области применения.

3 Векторная графика. Особенности, принцип создания, области применения.

4 Основные понятия компьютерной графики: разрешение, виды разрешений; цвет, основные цветовые модели.

5 Основные понятия компьютерной графики: графические форматы, их общая характеристика.

6 Компоненты САПР Компас-3D?

7 Типы документов в Компас-График

8 Открыть, сохранить документ в окне Компас-График

9 Система координат и единицы измерений в Компас-График.

10 Начало координат на чертеже и фрагменте

Тема 2. Построение двухмерных графических объектов

1 Автоматический и ручной способы ввода параметров объекта. Их отличия.

2 Режим ввода параметров объекта в предопределенном порядке. Какие поля являются предопределенными, какие нет.

3 Построить отрезок с координатами начальной точки: 90:130; конечной точки: 150:100

4 Как отобразить Панель свойств, если она исчезла с экрана КОМПАС?

5 Как установить ортогональный режим черчения в системе КОМПАС?

6 Построить окружность с координатами центральной точки: 100:120, радиус: 50 мм.

7 Режим запоминания параметров объекта. Построить 2 окружности с обшим центром в точке с координатами:

130;150 и радиусом 30 мм и 50 мм.

8 Стили объектов. Построить 2 отрезка со стилем осевая и пунктир 2.

9 Штриховка объектов. Заштриховать произвольный прямоугольник, окружность.

10 В каких случаях при создании чертежа используются привязки?

Вопросы для самоподготовки

Тема 1. Базовые приемы работы с документами в КОМПАС-3D

1 Перемещение курсора с помощью клавиатуры. Как установить текущий шаг курсора?

2 С помощью какой клавиатурной команды можно установить курсор в начало координат?

3 Назовите основные элементы окна Компас-График. Где в окне программы располагаются панели инструментов: стандартная, вид, текущее состояние?

4 Где располагается компактная панель? Какие панели располагаются на компактной панели? Как отобразить инструментальные панели: геометрия, размеры, обозначения. Какие команды располагаются на этих панелях? 8 Как изменить масштаб изображения с помощью рамки?

9 Как изменить масштаб изображения в фиксированное количество раз? Во сколько раз изменяется масштаб по умолчанию?

10 Как изменить коэффициент масштабирования?

- Тема 2. Построение двухмерных графических объектов
- 1 Назовите все виды привязок. В чем отличие глобальных от локальных привязок?
- 2 Как включить глобальную, локальную привязку?
- 3 Как установить точный масштаб, например 1:1, 1:2, 2:1
- 4 Назначение Панели свойств. Как включить/отключить панель свойств?
- 5 Какой тип документов в программе Компас 3D предназначен для создания трехмерных изображений?
- 6 Какая система координат применяется в САПР КОМПАС-3D?
- 7 Какие виды привязок вы знаете?
- 8 Назначение команды Привязки?
- 9 Как установить ортогональный режим черчения в системе КОМПАС?
- 10 Как отобразить Панель свойств, если она исчезла с экрана КОМПАС

Тесты текущего контроля

- Тема 1. Базовые приемы работы с документами в КОМПАС-3D
- 1. Какой тип документов в программе Компас 3D предназначен для создания трехмерных изображений?
- фрагмент
- чертеж
- леталь
- спецификация
- 2. Для заполнения основной надписи в системе КОМПАС необходимо:
- дважды кликнуть на основной надписи
- выбрать Сервис-Параметры...
- выбрать Файл-Заполнить основную налпись
- выбрать Редактор-Заполнить основную надпись
- 3. Какой из пунктов меню Компас 3D содержит команду, позволяющую создать новый чертеж?
- Файл
- Правка
- $\cdot$  Сервис
- Вставка
- 4. Какая система координат применяется в САПР КОМПАС-3D?
- Полярная система координат. Ее невозможно удалить или переместить в пространстве.
- Правая декартова система координат. Ее невозможно удалить или переместить в пространстве
- Каркасная система координат. Ее можно удалить или переместить в пространстве
- Правая декартова система координат. Ее можно удалить или переместить в пространстве.
- 5. Какие виды привязок вы знаете?
- глобальные
- локальные
- клавиатурные
- первичные
- системные
- 6. Чертежи, в системе КОМПАС), имеют расширение...
- $\bullet *$ .cdw
- $\bullet$  \*.frw
- $\bullet$  \*.m3d
- $\bullet$  \*.txt

7. Система координат (абсолютная, глобальная) содержится в каждом чертеже или фрагменте. Она всегда совпадает...

- С верхним правым углом формата любого чертежа
- С нижним левым углом формата любого чертежа.
- С нижним правым углом формата любого чертежа.
- С верхним левым углом формата любого чертежа.
- 8. Назначение команды Привязки?
- Привязка вида изображения к чертежу.
- Точное черчение.
- Связь окна с элементами.
- Более быстрый переход к команде.
- 9. Выберите неверное утверждение.

• Для того, чтобы курсор «прилипал» к пересечениям линий сетки необходимо в настройках привязок выбрать "по сетке".

- Сетка нужна в том случае, если вы чертите что-то с кратными размерами.
- Сетка нужна для создания только вертикальных и горизонтальных отрезков.
- Для точного черчения используется режим сетка. Для этого нажать на кнопку с изображением сетки, настроить размер сетки, еще включить привязку к сетке (нажать на левый магнит).
- 10. Ортогональный режим черчения служит для...
- Создания отрезков под углом больше 90 градусов.
- Создания отрезков под углом меньше 90 градусов.

Тема 2. Построение двухмерных графических объектов,

1. Какая система координат применяется в САПР KOMПAC-3D?

- Полярная система координат. Ее невозможно удалить или переместить в пространстве.
- Правая декартова система координат. Ее невозможно удалить или переместить в пространстве
- Каркасная система координат. Ее можно удалить или переместить в пространстве.
- Правая декартова система координат. Ее можно удалить или переместить в пространстве.
- 2. Система координат (абсолютная, глобальная) содержится в каждом чертеже или фрагменте. Она всегда совпадает…
- С верхним правым углом формата любого чертежа
- С нижним левым углом формата любого чертежа.
- С нижним правым углом формата любого чертежа.
- С верхним левым углом формата любого чертежа.
- 3. Какие виды привязок вы знаете?

• Глобальные, локальные, клавиатурные.

- Первичные, вторичные, третичные.
- Системные и внесистемные.
- Модельные и физические.
- 4. Назначение команды Привязки?
- Привязка вида изображения к чертежу.
- Точное черчение.
- Связь окна с элементами.
- Более быстрый переход к команде.
- 5. Фрагменты, хранящиеся в файлах имеют расширение (в системе КОМПАС)
- \*.cdw
- \*.frw
- \*.m3d
- \*.txt
- 6. Чертежи имеют расширение (в системе КОМПАС)…
- $\bullet *$  cdw
- \*.frw
- $\cdot$  \* m3d
- \*.txt
- 7. Выберите неверное утверждение.

• Для того, чтобы курсор «прилипал» к пересечениям линий сетки необходимо в настройках привязок выбрать "по сетке".

- Сетка нужна в том случае, если вы чертите что-то с кратными размерами.
- Сетка нужна для создания только вертикальных и горизонтальных отрезков.
- Для точного черчения используется режим сетка. Для этого нажать на кнопку с изображением сетки, настроить
- размер сетки, еще включить привязку к сетке (нажать на левый магнит).
- 8. Шаг сетки по умолчанию?
- 10 мм.
- 1 пиксель.
- 1 мм
- 5 мм.
- 9. Как установить ортогональный режим черчения в системе КОМПАС?
- Нажать на клавишу F8 или при черчении держать нажатой клавишу Shift.
- Нажать на панели Текущее состояние на правый магнит.
- Нажать на Enter.
- Включить сетку и привязку к сетке.
- 10. Ортогональный режим черчения служит для…
- Создания отрезков под углом больше 90 градусов.
- Создания отрезков под углом меньше 90 градусов.
- Создания отрезков под углом больше 90 градусов и меньше 90 градусов.
- Создания вертикальных и горизонтальных отрезков.

#### Задания к лабораторным работам

Лабораторная работа 1. Базовые приемы работы с документами в КОМПАС-3D

- 1 Построить отрезок с координатами начальной точки: 90;130; конечной точки: 150;100
- 2 Построить окружность с координатами центральной точки: 100;120, радиус: 50 мм.
- 3 Построить 2 окружности с общим центром в точке с координатами: 130;150 и радиусом 30 мм и 50 мм.
- 4 Установите точный масштаб, например 1:1, 1:2, 2:1
- 5 Объедините несколько различных объектов в макроэлемент
- Лабораторная работа 2. Построение двухмерных графических объектов
- 1 Измените стиль существующего геометрического объекта
- 2 Установите в прямоугольнике вспомогательные оси
- 3 Сделайте клон отрезка воспользовавшись командой «Симметрия»
- 4 Продемонстрируйте работу команды «Усечь кривую»
- 5 Продемонстрируйте работу команды «Поворот»

## **6.4. Оценочные средства промежуточной аттестации.**

#### Вопросы к зачету:

#### (Компетенция ОПК-6)

Вопросы для проверки уровня обученности "знать":

- 1. Какой тип документов в программе Компас 3D предназначен для создания трехмерных изображений?
- 2. Какой из пунктов меню Компас 3D содержит команду, позволяющую создать новый чертеж?
- 3. Какая система координат применяется в САПР KOMПAC-3D?
- 4. Назовите назначение команды Привязки?
- 5. Для чего служит ортогональный режим черчения?
- 6. Какие виды привязок вы знаете?
- 7. Какое расширение имеют (в системе КОМПАС) фрагменты, хранящиеся в файлах?
- 8. Чему равен шаг сетки по умолчанию?
- 9. Чем чертеж отличается от фрагмента?
- 10. Что представляет собой тип документа деталь?
- 11. Какое расширение имеет файл детали?
- 12. Что представляет собой тип документа чертеж?
- 13. Какое расширение имеет файл чертежа?
- 14. Что представляет собой тип документа фрагмент?
- 15. Для чего применяется фрагмент в Компасе?

Вопросы для проверки уровня обученности "уметь":

- 1. Как установить ортогональный режим черчения в системе КОМПАС?
- 2. Как отобразить Панель свойств, если она исчезла с экрана КОМПАС?
- 3. Что необходимо сделать для того, чтобы отобразить или скрыть отдельные панели инструментов?
- 4. Как настроить задать формат чертежа, например, А3?
- 5. Как поставить на размере знак диаметра?
- 6. Каким образом укоротить отрезок?
- 7. Каким образом активизировать объектные привязки?
- 8. Как задать чертежу масштаб?
- 9. Как подписать основную надпись чертежа?
- 10. Как выйти из команды?
- 11. Для чего служит «Панель свойств»?
- 12. Что отображается в Строке сообщений?
- 13. Каким образом осуществляется вызов справки по текущему действию или активному элементу интерфейса?
- 14. Каким образом вызываются команды в Компасе?
- 15. От чего зависит состав Компактной панели?

Вопросы для проверки уровня обученности "владеть": Приложение 1

Вопросы к зачету:

(Компетенция ОПК-7)

- Вопросы для проверки уровня обученности "знать":
- 1. Какую функцию выполняет команда Разбить Меню Редактор?
- 2. Какую функцию выполняет команда Удлинить до ближайшего объекта Меню Редактор?
- 3. Какую функцию выполняет команда Выровнять по границе Меню Редактор?
- 4. Какую функцию выполняет команда Разрушить Меню Редактор?
- 5. Какую функцию выполняет пункт Меню Вид Дерево построения?
- 6. Какую функцию выполняет пункт Меню Вид Строка сообщений?
- 7. Какую функцию выполняет пункт Меню Вид Панели инструментов?
- 8. Какую функцию выполняет пункт Меню Вид Сдвинуть?
- 9. Какую функцию выполняет пункт Меню Вид Перестроить?
- 10. Какую функцию выполняет команда Геометрия Меню Инструменты?
- 11. Какую функцию выполняет команда Штриховка Меню Инструменты?
- 12. Какую функцию выполняет команда Заливка Меню Инструменты?
- 13. Какую функцию выполняет команда Размеры Меню Инструменты?
- 14. Какую функцию выполняет команда Обозначения Меню Инструменты?
- 15. Какую функцию выполняет команда Параметризация Меню Инструменты?

Вопросы для проверки уровня обученности "уметь":

- 1. Каким образом пользователь может изменять состав Главного меню и системных Инструментальных панелей?
- 2. Опишите процесс создания нового документа
- 3. Для чего предназначена команда «Объединить в макроэлемент»?
- 4. Для чего предназначена команда «Изменить стиль»?
- 5. Для чего предназначена команда «Измерить»?
- 6. Для чего предназначена пункт меню Сервис «Профили»?
- 7. Для чего предназначена команда «Настройка интерфейса»?
- 8. Для чего предназначена команда «Параметры»?
- 9. Для чего предназначена команда «Вид приложения»?
- 10. Какие команды находятся на панели инструментов Геометрия?

11. Какими функциями обладает панель инструментов Размеры?

12. Что позволяет сделать панель инструментов Обозначения?

13. Какие команды находятся на панели инструментов Редактирование?

14. Какие команды находятся на панели инструментов Обозначения для промышленно-строительного

проектирования?

15. Какие команды находятся на панели инструментов Параметризация?

Вопросы для проверки уровня обученности "владеть": Приложение 2

Итоговое тестирование

(Компетенция ОПК-6)

1. Какой тип документов в программе Компас 3D предназначен для создания трехмерных изображений?

- фрагмент
- чертеж
- деталь
- спецификация
- 2. Для заполнения основной надписи в системе КОМПАС необходимо:
- дважды кликнуть на основной надписи
- выбрать Сервис-Параметры…
- выбрать Файл-Заполнить основную надпись
- выбрать Редактор-Заполнить основную надпись
- 3. Какой из пунктов меню Компас 3D содержит команду, позволяющую создать новый чертеж?
- Файл
- Правка
- Сервис
- Вставка
- 4. Какая система координат применяется в САПР KOMПAC-3D?
- Полярная система координат. Ее невозможно удалить или переместить в пространстве.
- Правая декартова система координат. Ее невозможно удалить или переместить в пространстве
- Каркасная система координат. Ее можно удалить или переместить в пространстве
- Правая декартова система координат. Ее можно удалить или переместить в пространстве.
- 5. Какие виды привязок вы знаете?
- глобальные
- локальные
- клавиатурные
- первичные
- системные
- 6. Чертежи, в системе КОМПАС), имеют расширение...
- \*.cdw
- \*.frw
- $* m3d$
- \*.txt

7. Система координат (абсолютная, глобальная) содержится в каждом чертеже или фрагменте. Она всегда совпадает…

- С верхним правым углом формата любого чертежа
- С нижним левым углом формата любого чертежа.
- С нижним правым углом формата любого чертежа.
- С верхним левым углом формата любого чертежа.
- 8. Назначение команды Привязки?
- Привязка вида изображения к чертежу.
- Точное черчение.
- Связь окна с элементами.
- Более быстрый переход к команде.
- 9. Выберите неверное утверждение.

• Для того, чтобы курсор «прилипал» к пересечениям линий сетки необходимо в настройках привязок выбрать "по сетке".

- Сетка нужна в том случае, если вы чертите что-то с кратными размерами.
- Сетка нужна для создания только вертикальных и горизонтальных отрезков.

• Для точного черчения используется режим сетка. Для этого нажать на кнопку с изображением сетки, настроить размер сетки, еще включить привязку к сетке (нажать на левый магнит).

10. Ортогональный режим черчения служит для...

- Создания отрезков под углом больше 90 градусов.
- Создания отрезков под углом меньше 90 градусов.
- Создания отрезков под углом больше 90 градусов и меньше 90 градусов.
- Создания вертикальных и горизонтальных отрезков.
- 11. Какая система координат применяется в САПР KOMПAC-3D?
- Полярная система координат. Ее невозможно удалить или переместить в пространстве.
- Правая декартова система координат. Ее невозможно удалить или переместить в пространстве
- Каркасная система координат. Ее можно удалить или переместить в пространстве.
- Правая декартова система координат. Ее можно удалить или переместить в пространстве.

12. Система координат (абсолютная) содержится в каждом чертеже или фрагменте. Она всегда совпадает или фрагмент

- С нижним левым углом формата любого чертежа.
- С нижним правым углом формата любого чертежа.
- С верхним левым углом формата любого чертежа.
- 13. Какие виды привязок вы знаете?
- Глобальные, локальные, клавиатурные.
- Первичные, вторичные, третичные.
- Системные и внесистемные.
- Модельные и физические.
- 14. Назначение команды Привязки?
- Привязка вида изображения к чертежу.
- Точное черчение.
- Связь окна с элементами.
- Более быстрый переход к команде.
- 15. Фрагменты, хранящиеся в файлах имеют расширение (в системе КОМПАС)
- $\bullet *$ .cdw
- \*.frw
- $* m3d$
- \*.txt

## Итоговое тестирование

- (Компетенция ОПК-7)
- 1. Чертежи имеют расширение (в системе КОМПАС)…
- \*.cdw
- \*.frw
- $* m3d$
- \*.txt
- 2. Выберите неверное утверждение.

• Для того, чтобы курсор «прилипал» к пересечениям линий сетки необходимо в настройках привязок выбрать "по сетке".

- Сетка нужна в том случае, если вы чертите что-то с кратными размерами.
- Сетка нужна для создания только вертикальных и горизонтальных отрезков.
- Для точного черчения используется режим сетка. Для этого нажать на кнопку с изображением сетки, настроить
- размер сетки, еще включить привязку к сетке (нажать на левый магнит).
- 3. Шаг сетки по умолчанию?
- 10 мм.
- 1 пиксель.
- 1 мм. • 5 мм.
- 
- 4. Как установить ортогональный режим черчения в системе КОМПАС?
- Нажать на клавишу F8 или при черчении держать нажатой клавишу Shift.
- Нажать на панели Текущее состояние на правый магнит.
- Нажать на Enter.
- Включить сетку и привязку к сетке.
- 5. Ортогональный режим черчения служит для…
- Создания отрезков под углом больше 90 градусов.
- Создания отрезков под углом меньше 90 градусов.
- Создания отрезков под углом больше 90 градусов и меньше 90 градусов.
- Создания вертикальных и горизонтальных отрезков.
- 6. Как отобразить Панель свойств, если она исчезла с экрана КОМПАС
- Инструменты Панели инструментов Панель Свойств.
- Вид Панели инструментов Панель Свойств.
- Сервис Панели инструментов Панель Свойств.
- Файл Панели инструментов Панель Свойств.
- 7. Для того, чтобы отобразить или скрыть отдельные панели инструментов, необходимо:
- Выбрать Инструменты Панели инструментов и нажать на названии панели.
- Выбрать Вставка Панели инструментов и нажать на названии панели.
- Выбрать Вид Панели инструментов выбрать названии панели.
- Выбрать Сервис Панели инструментов и нажать на названии панели.
- 8. Как настроить задать формат чертежа, например, А3?
- Меню Сервис-Параметры-Текущий чертеж-Параметры первого листа -А3
- Правой кнопкой мыши Парметры текущего чертежа -Текущий чертеж Формат-А3
- Оба утверждения верны
- Оба утверждения неверны
- 9. Как поставить на размере знак диаметра?
- Правой кнопкой мыши вызвать значок диаметра
- Вызвать окно Задание размерной надписи двойным щелчком по размеру и там найти знак диаметра
- Нарисовать знак диаметра вручную
- Нет правильного ответа
- 10. Каким образом укоротить отрезок?
- Щелкнуть по отрезку и укоротить вручную, перетаскивая мышкой за маркер
- Два раза щелкнуть по отрезку и изменить его длину в окошке внизу на текущей панели

- 1 и 2 ответ верны
- Правой кнопкой мыши активизировать команду Обрезать
- 11. Каким образом активизировать объектные привязки?
- Правой кнопкой мыши
- Кнопкой Установка глобальных привязок на панели
- Правой кнопкой мыши или Кнопкой Установка глобальных привязок на панели
- Нет правильного ответа
- 12. Как задать чертежу масштаб?
- Воспользоваться командой Меню: Вставка Вид и затем задать масштаб в окошке на панели внизу
- Правой кнопкой мыши-Изменить масштаб
- Активизировать объект двойным щелчком и на панели внизу задать масштаб
- Написать масштаб от руки в ячейке основной надписи чертежа
- 13. Чем чертеж отличается от фрагмента?
- Ничем, кроме расширения файла при сохранении
- У фрагмента нет основной надписи
- Фрагмент всегда делается в масштабе увеличения, чтобы более детально показать объект
- Все ответы неверны
- 14. Как подписать основную надпись чертежа?
- Выбрать инструмент Шрифт, выбрать размер шрифта и выполнить надпись
- Активизировать основную надпись двойным щелчком и сделать надписи с клавиатуры
- Вызвать окно Word, выполнить там надпись и перетащить ее в основную надпись чертежа
- Все ответы верны
- 15. Как выйти из команды?
- С помощью правой кнопки мыши Прервать команду
- С помощью красной кнопки Stop на текущей нижней панели
- Оба ответа верны
- Оба ответа неверны

#### **6.5. Примерная тематика курсовых работ (проектов)**

#### **6.6. Методические указания для обучающихся по освоению дисциплины (модуля)**

Методические рекомендации по работе с конспектом лекций

Просмотрите конспект сразу после занятий. Пометьте материал конспекта лекций, который вызывает затруднения для понимания. Попытайтесь найти ответы на затруднительные вопросы, используя предлагаемую литературу. Если самостоятельно не удалось разобраться в материале, сформулируйте вопросы и обратитесь на текущей консультации или на ближайшей лекции за помощью к преподавателю. Каждую неделю рекомендуется отводить время для повторения пройденного материала, проверяя свои знания, умения и навыки по контрольным вопросам.

Работа с рекомендованной литературой:

При работе с основной и дополнительной литературой целесообразно придерживаться такой последовательности. Сначала прочитать весь заданный текст в быстром темпе. Цель такого чтения заключается в том, чтобы создать общее представление об изучаемом материале, понять общий смысл прочитанного. Затем прочитать вторично, более медленно, чтобы в ходе чтения понять и запомнить смысл каждой фразы, каждого положения и вопроса в целом. Чтение приносит пользу и становится продуктивным, когда сопровождается записями. Это может быть составление плана прочитанного текста, тезисы или выписки, конспектирование и др. Выбор вида записи зависит от характера изучаемого материала и целей работы с ним. Если содержание материала несложное, легко усваиваемое, можно ограничиться составлением плана. Если материал содержит новую и трудно усваиваемую информацию, целесообразно его законспектировать. План – это схема прочитанного материала, перечень вопросов, отражающих структуру и последовательность материала. Конспект – это систематизированное, логичное изложение материала источника. Различаются четыре типа конспектов: - план-конспект – это развернутый детализированный план, в котором по наиболее сложным вопросам даются подробные пояснения, текстуальный конспект – это воспроизведение наиболее важных положений и фактов источника, - свободный конспект – это четко и кратко изложенные основные положения в результате глубокого изучения материала, могут присутствовать выписки, цитаты, тезисы; часть материала может быть представлена планом, - тематический конспект – составляется на основе изучения ряда источников и дает ответ по изучаемому вопросу. В процессе изучения материала источника и составления конспекта нужно обязательно применять различные выделения, подзаголовки, создавая блочную структуру конспекта. Это делает конспект легко воспринимаемым и удобным для работы.

Методические рекомендации по подготовке к практическим занятиям

Практические занятия представляют особую форму сочетания теории и практики. Их назначение – углубление проработки теоретического материала предмета путем регулярной и планомерной самостоятельной работы студентов на протяжении всего курса. Процесс подготовки к практическим занятиям включает изучение нормативных документов, обязательной и дополнительной литературы по рассматриваемому вопросу. Непосредственное проведение практического занятия предполагает, например: индивидуальные выступления студентов с сообщениями по какому-либо вопросу изучаемой темы; □ фронтальное обсуждение рассматриваемой проблемы, обобщения и выводы; □ решение задач и упражнений по образцу; □ решение вариантных задач и упражнений; □ решение ситуационных производственных (профессиональных) задач; проектирование и моделирование разных видов и компонентов профессиональной деятельности. выполнение

контрольных работ; работу с тестами. При подготовке к практическим занятиям студентам рекомендуется: внимательно ознакомиться с тематикой практического занятия; прочесть конспект лекции по теме, изучить рекомендованную литературу; составить краткий план ответа на каждый вопрос практического занятия; проверить свои знания, отвечая на вопросы для самопроверки; если встретятся незнакомые термины, обязательно обратиться к словарю и зафиксировать их в тетради. Все письменные задания выполнять в рабочей тетради. Практические занятия развивают у студентов навыки самостоятельной работы по решению конкретных задач.

Методические рекомендации по подготовке к лабораторным работам

Лабораторные работы представляют одну из форм освоения теоретического материала с одновременным формированием практических навыков в изучаемой дисциплине. Их назначение – углубление проработки теоретического материала, формирование практических навыков путем регулярной и планомерной самостоятельной работы студентов на протяжении всего курса. Процесс подготовки к лабораторным работам включает изучение нормативных документов, обязательной и дополнительной литературы по рассматриваемому вопросу. Непосредственное проведение лабораторной работы предполагает:  $\Box$  изучение теоретического материала по теме лабораторной работы (по вопросам изучаемой темы);  $\Box$ выполнение необходимых расчетов и экспериментов; □ оформление отчета с заполнением необходимых таблиц, построением графиков, подготовкой выводов по проделанным экспериментам и теоретическим расчетам; по каждой лабораторной работе проводится контроль: проверяется содержание отчета, проверяется усвоение теоретического материала. Контроль усвоения теоретического материала является индивидуальным.

Методические указания по выполнению отчёта к лабораторным работам

Основным требованием по выполнению лабораторных и практических работ является полное исчерпывающее описание всей проделанной работы, позволяющее судить о полученных результатах, степени выполнения и профессиональной подготовки студентов.

Методические указания обеспечивают комплексный подход в учебной работе студентов, единство и преемственность требований к оформлению результатов работы на разных этапах обучения. С единых позиций приведены основные требования по структуре, оформлению и содержанию отчета по лабораторным и практическим работам.

Структура отчёта: - цель работы;

- краткие теоретические сведения;

- ход выполнения работы;

- выводы.

Дополнительными элементы:

- приложения;

- библиографический список.

Требования к содержанию отчёта:

1. Титульный лист

В верхнем поле листа указывают полное наименование учебного заведения.

В среднем поле указывается вид работы, в данном случае лабораторная или практическая работа с указанием курса, по которому она выполнена, и ниже ее название. Название работы приводится без слова тема и в кавычки не заключается. Далее ближе к правому краю титульного листа указывают фамилию, инициалы и группу учащегося, выполнившего работу, а также фамилию, инициалы преподавателя, принявшего работу.

В нижнем поле листа указывается место выполнения работы и год ее написания (без слова год).

2. Цель работы должна отражать тему работы, а также конкретные задачи, поставленные студенту на период выполнения работы. По объему цель работы в зависимости от сложности и многозадачности работы составляет от нескольких строк до 0,5 страницы.

3. Краткие теоретические сведения. В этом разделе излагается краткое теоретическое описание изучаемой в работе темы. Материал раздела не должен копировать содержание методического пособия или учебника по данной теме, а ограничивается изложением основных понятий, требующихся для дальнейшей обработки полученных результатов. Объем литературного обзора не должен превышать 1/3 части всего отчета.

4. Ход выполнения работы. В данном разделе подробно излагается методика выполнения работы, процесс получения данных и способ их обработки. Если используются стандартные пакеты компьютерных программ для обработки экспериментальных результатов, то необходимо обосновать возможность и целесообразность их применения, а также подробности обработки данных с их помощью.

5. Выводы по работе - кратко излагаются результаты работы, полученные в результате выполнения работы, а также краткий анализ полученных результатов.

Отчет по лабораторной работе оформляется на листе формата А4. Допускается оформление отчета по лабораторной работе в электронном виде средствами Microsoft Office. Текст работы должен быть напечатан через полтора интервала шрифтом Times New Roman, кегль – 12. Поля должны оставаться по всем четырем сторонам печатного листа: левое – не менее 30 мм, правое – не менее 10, нижнее – не менее 20 и верхнее – не 15 мм.

Для защиты лабораторной работы студент должен подготовить отчет, провести самостоятельную работу, иметь отметку о проверенном отчете.

Результаты определяются по пятибалльной системе оценок.

Методические рекомендации по выполнению реферата

Реферат – письменная работа объемом 8–10 страниц. Это краткое и точное изложение сущности какого-либо вопроса, темы. Тему реферата студент выбирает из предложенных преподавателем или может предложить свой вариант. В реферате

#### УП: Me-160301-ПЭСХо-23.plx

нужны развернутые аргументы, рассуждения, сравнения. Содержание темы излагается объективно от имени автора. Функции реферата. Информативная, поисковая, справочная, сигнальная, коммуникативная. Степень выполнения этих функций зависит от содержательных и формальных качеств реферата и для каких целей их использует. Требования к языку реферата. Должен отличаться точностью, краткостью, ясностью и простотой.

Структура реферата: 1. Титульный лист

2. Оглавление (на отдельной странице). Указываются названия всех разделов (пунктов плана) реферата и номера страниц, указывающие начало этих разделов в тексте реферата.

3. Введение. Аргументируется актуальность исследования, т.е. выявляется практическое и теоретическое значение данного исследования. Далее констатируется, что сделано в данной области предшественниками, перечисляются положения, которые должны быть обоснованы. Обязательно формулируются цель и задачи реферата.

4. Основная часть. Подчиняется собственному плану, что отражается в разделении текста на главы, параграфы, пункты. План основной части может быть составлен с использованием различных методов группировки материала. В случае если используется чья-либо неординарная мысль, идея, то обязательно нужно сделать ссылку на того автора, у кого взят данный материал.

5. Заключение. Послелняя часть научного текста. В краткой и сжатой форме излагаются полученные результаты, прелставляющие собой ответ на главный вопрос исследования.

6. Приложение. Может включать графики, таблицы, расчеты.

7. Библиография (список литературы). Указывается реально использованная для написания реферата литература. Названия книг располагаются по алфавиту с указанием их выходных данных. Общие требования к построению, содержанию и оформлению».

При проверке реферата оцениваются:

□ знание фактического материала, усвоение общих представлений, понятий, идей;

□ характеристика реализации цели и задач исследования;

□ степень обоснованности аргументов и обобщений:

□ качество и ценность полученных результатов;

П использование литературных источников;

П культура письменного изложения материала;

П культура оформления материалов работы.

Правила написания научных текстов (реферат, дипломная работа):

Здесь приводятся рекомендации по консультированию студентов относительно

данного вида самостоятельной работы. Во время консультаций руководителю следует

предложить к обсуждению следующие вопросы.

• Какова истинная цель Вашего научного текста - это поможет Вам разумно

распределить свои силы и время.

• Важно разобраться, кто будет «читателем» Вашей работы.

• Начинать писать серьезную работу следует не раньше, чем возникнет ощущение,

что по работе с источниками появились идеи, которыми можно поделиться.

• Должна быть идея, а для этого нужно научиться либо относиться к разным

- явлениям и фактам несколько критически (своя идея как иная точка зрения), либо
- научиться увлекаться какими-то известными идеями, которые нуждаются в доработке

(идея - как оптимистическая позиция и направленность на дальнейшее

совершенствование уже известного).

• Писать следует ясно и понятно, стараясь основные положения формулировать

четко и недвусмысленно, а также стремясь структурировать свой текст.

• Объем текста и различные оформительские требования во многом зависят от

принятых в конкретном учебном заведении порядков.

Методические рекомендации по выполнению контрольных работ

Контрольная работа выполняется по вариантам. На бланке указывается факультет, курс, группа, ФИО студента. Вопросы строятся на основе тестовых и ситуативных заданий. В тестовых заданиях, выбирается правильный(ые) ответ(ы). При решении ситуативных заданий выбирается правильная последовательность действий в рассматриваемой ситуации. Проверка контрольной работы позволяет выявить и исправить допущенные студентами ошибки, указать, какие вопросы дисциплины ими недостаточно усвоены и требуют доработки. Студент должен внимательно ознакомиться с письменными замечаниями преподавателя и приступить к их исправлению, для чего еще раз повторить соответствующий материал.

Методические рекомендации по подготовке к коллоквиуму

Коллоквиумом называется собеседование преподавателя и студента по заранее определенным контрольным вопросам. Целью коллоквиума является формирование у студента навыков анализа теоретических проблем на основе самостоятельного изучения учебной и научной литературы. На коллоквиум выносятся крупные, проблемные, нередко спорные теоретические вопросы. Упор делается на монографические работы профессора-автора данного спецкурса. От студента требуется:

- владение изученным в ходе учебного процесса материалом, относящимся к рассматриваемой проблеме;

- знание разных точек зрения, высказанных в научной литературе по соответствующей проблеме, умение сопоставлять их между собой;

- наличие собственного мнения по обсуждаемым вопросам и умение его аргументировать.

Коллоквиум - это не только форма контроля, но и метод углубления, закрепления знаний студентов, так как в ходе

собеседования преподаватель разъясняет сложные вопросы, возникающие у студента в процессе изучения данного источника. Однако коллоквиум не консультация и не экзамен. Его задача добиться глубокого изучения отобранного материала, пробудить у студента стремление к чтению дополнительной социологической литературы. Подготовка к коллоквиуму начинается с установочной консультации преподавателя, на которой он разъясняет развернутую тематику проблемы, рекомендует литературу для изучения и объясняет процедуру проведения коллоквиума. Как правило, на самостоятельную подготовку к коллоквиуму студенту отводится 3-4 недели. Методические указания состоят из рекомендаций по изучению источников и литературы, вопросов для самопроверки и кратких конспектов ответа с перечислением основных фактов и событий, относящихся к пунктам плана каждой темы. Это должно помочь студентам целенаправленно организовать работу по овладению материалом и его запоминанию. При подготовке к коллоквиуму следует, прежде всего, просмотреть конспекты лекций и практических занятий и отметить в них имеющиеся вопросы коллоквиума. Если какие-то вопросы вынесены преподавателем на самостоятельное изучение, следует обратиться к учебной литературе, рекомендованной преподавателем в качестве источника сведений.

Коллоквиум проводится в форме индивидуальной беседы преподавателя с каждым студентом или беседы в небольших группах (2-3 человека). Обычно преподаватель задает несколько кратких конкретных вопросов, позволяющих выяснить степень добросовестности работы с литературой, проверяет конспект. Далее более подробно обсуждается какая-либо сторона проблемы, что позволяет оценить уровень понимания. По итогам коллоквиума выставляется дифференцированная оценка по пятибалльной системе.

#### Методические рекомендации по устному опросу/самоподготовке

После изучения определенной темы по записям в конспекте и учебнику, а также решения достаточного количества соответствующих задач на практических занятиях и самостоятельно студенту рекомендуется, используя лист опорных сигналов, воспроизвести по памяти определения, выводы формул, формулировки основных положений и доказательств. В случае необходимости следует рекомендовать еще раз внимательно разобраться в материале. Иногда недостаточность усвоения того или иного вопроса выясняется только при изучении дальнейшего материала. В этом случае надо вернуться назад и повторить плохо усвоенный материал. Важный критерий усвоения теоретического материала – умение решать задачи или пройти тестирование по пройденному материалу. Однако преподавателю следует помнить, что правильное решение задачи может получиться в результате применения механически заученных формул без понимания сущности теоретических положений.

#### Методические рекомендации по подготовке к семинарским занятиям

Одним из видов внеаудиторной самостоятельной работы является подготовка к семинарским занятиям. Семинар – форма учебно-практических занятий, при которой студенты обсуждают сообщения, доклады и рефераты, выполненные ими по результатам учебных или научных исследований под руководством преподавателя. Преподаватель в этом случае является координатором обсуждений темы семинара, подготовка к которому является обязательной. Поэтому тема семинара и основные источники обсуждения предъявляются до обсуждения для детального ознакомления, изучения. Цели обсуждений направлены на формирование навыков профессиональной полемики и закрепление обсуждаемого материала. Семинар – это такая форма организации обучения, при которой на этапе подготовки доминирует самостоятельная работа учащихся с учебной литературой и другими дидактическими средствами над серией вопросов, проблем и задач, а в процессе семинара идут активное обсуждение, дискуссии и выступления учащихся, где они под руководством преподавателя делают обобщающие выводы и заключения. Семинар предназначен для углубленного изучения дисциплины, овладения методологией научного познания, то главная цель семинарских занятий – обеспечить студентам возможность овладеть навыками и умениями использования теоретического знания применительно к особенностям изучаемой отрасли.

#### Методические рекомендации по подготовке к эссе

Одним из видов самостоятельной работы студентов является написание творческой работы по заданной либо согласованной с преподавателем теме. Творческая работа (эссе) представляет собой оригинальное произведение объемом 500-700 слов, посвященное какой-либо значимой классической либо современной проблеме в определенной теоретической и практической области. Творческая работа не является рефератом и не должна носить описательный характер, большое место в ней должно быть уделено аргументированному представлению своей точки зрения студентами, критической оценке рассматриваемого материала и проблематики, что должно способствовать раскрытию творческих и аналитических способностей. Цели написания эссе – научиться логически верно и аргументировано строить устную и письменную речь; работать над углублением и систематизацией своих философских знаний; овладеть способностью использовать основы знаний для формирования мировоззренческой позиции. Приступая к написанию эссе, изложите в одном предложении, что именно вы будете утверждать и доказывать (свой тезис). Эссе должно содержать ссылки на источники. Оригинальность текста должна быть от 80% по программе антиплагиата.

#### Методические рекомендации по подготовке к докладу

Для подготовки доклада необходимо выбрать актуальную тему. Желательно, чтобы тема была интересна докладчику и вызывала желание качественно подготовить материалы. Подготовка доклада предполагает: определение цели доклада; подбор необходимого материала, определяющего содержание доклада; составление плана доклада, распределение собранного материала в необходимой логической последовательности. Композиция доклада имеет вступление, основную часть и заключение.

#### УП: Me-160301-ПЭСХо-23.plx

Вступление должно содержать: название доклада; сообщение основной идеи; современную оценку предмета изложения; краткое перечисление рассматриваемых вопросов; интересную для слушателей форму изложения. Основная часть, в которой необходимо раскрыть суть темы, обычно строится по принципу отчёта. Задача основной части: представить достаточно данных для того, чтобы слушатели заинтересовались темой.

Заключение - чёткое обобщение и краткие выводы по излагаемой теме.

Методические рекомендации по подготовке к собеседованию

Собеседование – средство контроля, организованное как специальная беседа преподавателя с обучающимся на темы, связанные с изучаемой дисциплиной, и рассчитанное на выяснение объема знаний обучающегося по определенному разделу, теме, проблеме и т.п.

Пель собеселования: проверка усвоения знаний: умений применять знания: сформированности профессионально значимых личностных качеств.

Подготовка к собеседованию предполагает повторение пройденного материала и приобретение навыка свободного владения терминологией и фактическими данными по определенному разделу дисциплины.

#### Методические рекомендации по подготовке к тестированию

Тестирование - это не только форма контроля, но и метод углубления, закрепления знаний обучающихся, так как в ходе собеседования преподаватель разъясняет сложные вопросы, возникающие у обучающегося в процессе изучения учебного материала. Однако тестирование не консультация и не экзамен. Его задача добиться глубокого изучения отобранного материала, пробудить у обучающегося стремление к чтению дополнительной экономической литературы. Зачет завершает изучение определенного раздела учебного курса и должен показать умение обучающегося использовать полученные знания в ходе подготовки и сдачи тестирования при ответах на экзаменационные вопросы. Тестирование может проводиться в устной или письменной форме. Подготовка к тестированию начинается с установочной консультации преподавателя, на которой он разъясняет развернутую тематику проблемы, рекомендует литературу для изучения и объясняет процедуру проведения тестирования. Как правило, на самостоятельную подготовку к тестированию обучающемуся отводится 2-3 недели. Подготовка включает в себя изучение рекомендованной литературы и (по указанию преподавателя) конспектирование важнейших источников. Тестирование проводится в форме индивидуальной беседы преподавателя с каждым обучающимся или беседы в небольших группах (3-5 человек). Обычно преподаватель задает несколько кратких конкретных вопросов, позволяющих выяснить степень добросовестности работы с литературой, контролирует конспект. Далее более подробно обсуждается какая-либо сторона проблемы, что позволяет оценить уровень понимания. Проведение тестирования позволяет обучающемуся приобрести опыт работы над первоисточниками, что в дальнейшем поможет с меньшими затратами времени работать над литературой при подготовке к промежуточной аттестации.

#### Методические рекомендации по подготовке к экзамену

Изучение многих общепрофессиональных и специальных дисциплин завершается экзаменом. Подготовка к экзамену способствует закреплению, углублению и обобщению знаний, получаемых, в процессе обучения, а также применению их к решению практических задач. Готовясь к экзамену, студент ликвидирует имеющиеся пробелы в знаниях, углубляет, систематизирует и упорядочивает свои знания. На экзамене студент демонстрирует то, что он приобрел в процессе обучения по конкретной учебной дисциплине. Экзаменационная сессия – это серия экзаменов, установленных учебным планом. Между экзаменами интервал 2-4 дня, в течение студент систематизирует уже имеющиеся знания. На консультации перед экзаменом студенты должны быть ознакомлены с основными требованиями и получить ответы на возникающие в процессе подготовки вопросы. Необходимо ориентировать студентов на систематическую подготовку к занятиям в течение семестра, что позволит использовать время экзаменационной сессии для систематизации знаний.

#### Метолические рекоменлации по полготовке к зачету

В ходе подготовки к зачету студент, в первую очередь, должен систематизировать знания, полученные в ходе изучения дисциплины. К зачету необходимо готовиться целенаправленно, регулярно, систематически и с первых дней обучения по данной дисциплине. В самом начале учебного курса познакомьтесь со следующей учебно-методической документацией: - программой дисциплины;

- перечнем знаний и умений, которыми студент должен владеть;
- тематическими планами лекций, семинарских занятий;
- учебниками, учебными пособиями по дисциплине, а также электронными ресурсами;
- перечнем вопросов к зачету.

После этого у обучающихся должно сформироваться четкое представление об объеме и характере знаний и умений, которыми надо будет овладеть по дисциплине. Систематическое выполнение учебной работы на лекциях и лабораторных занятиях позволит успешно освоить дисциплину и создать хорошую базу для сдачи зачета.

## 7. УЧЕБНО-МЕТОДИЧЕСКОЕ И ИНФОРМАЦИОННОЕ ОБЕСПЕЧЕНИЕ ДИСЦИПЛИНЫ (МОДУЛЯ)

7.1. Рекомендуемая литература

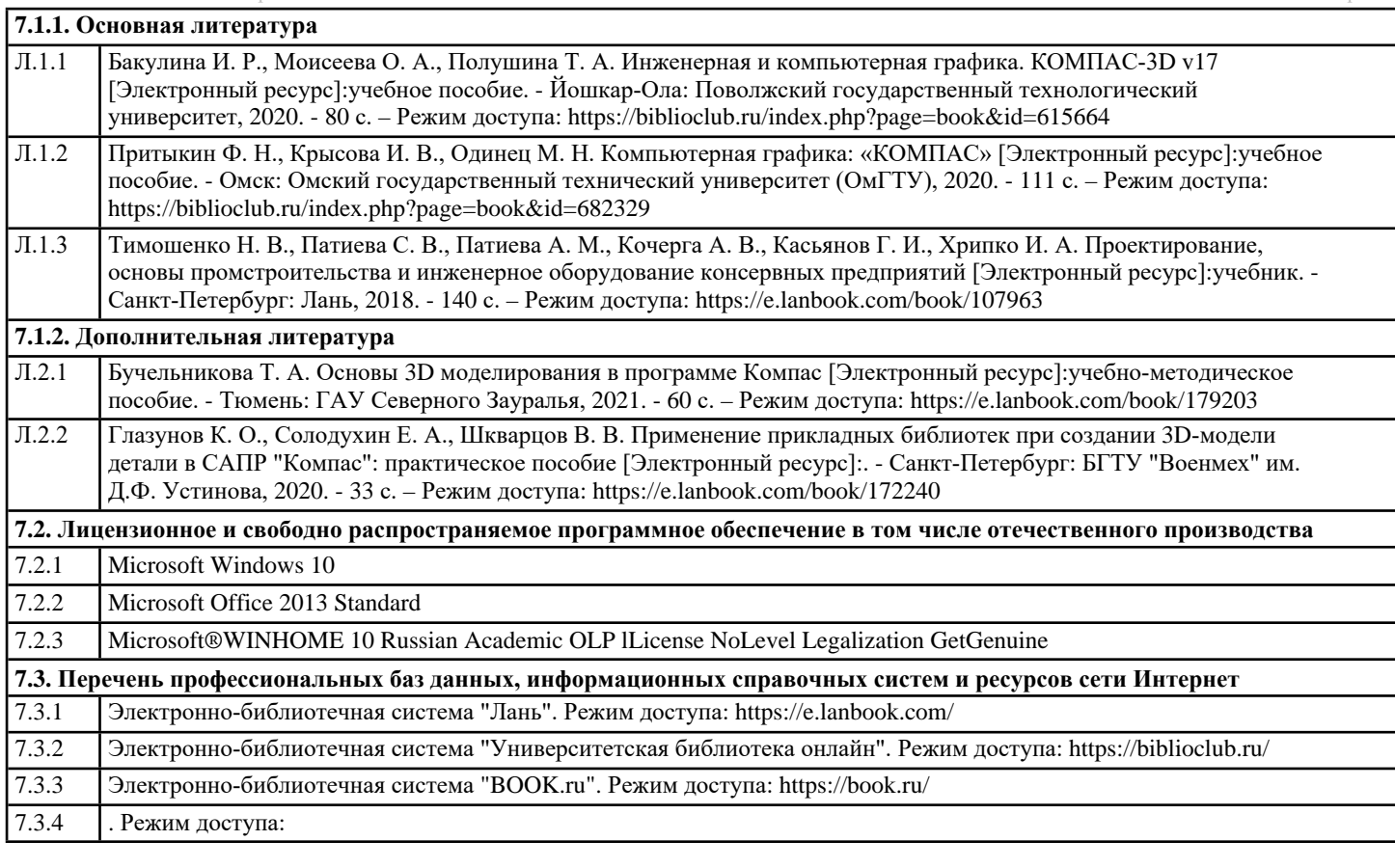

## **8. МАТЕРИАЛЬНО-ТЕХНИЧЕСКОЕ ОБЕСПЕЧЕНИЕ ДИСЦИПЛИНЫ (МОДУЛЯ)**

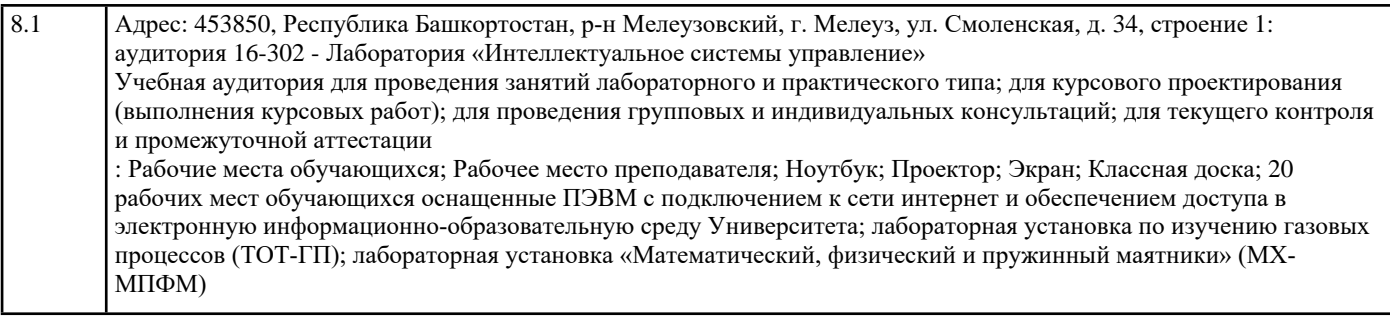

## **9. ОРГАНИЗАЦИЯ ОБРАЗОВАТЕЛЬНОГО ПРОЦЕССА ДЛЯ ЛИЦ С ОГРАНИЧЕННЫМИ ВОЗМОЖНОСТЯМИ**

Организация образовательного процесса для лиц с ограниченными возможностями осуществляется в соответствии с «Методическими рекомендациями по организации образовательного процесса для инвалидов и лиц с ограниченными возможностями здоровья в образовательных организациях высшего образования, в том числе оснащенности образовательного процесса» Министерства образования и науки РФ от 08.04.2014г. № АК-44/05вн. В образовательном процессе используются социально-активные и рефлексивные методы обучения, технологии социокультурной реабилитации с целью оказания помощи в установлении полноценных межличностных отношений с другими студентами, создании комфортного психологического климата в студенческой группе. Студенты с ограниченными возможностями здоровья, в отличие от остальных студентов, имеют свои специфические особенности восприятия, переработки материала. Подбор и разработка учебных материалов производится с учетом индивидуальных особенностей. Предусмотрена возможность обучения по индивидуальному графику, при составлении которого возможны различные варианты проведения занятий: в академической группе и индивидуально, на дому с использованием дистанционных образовательных технологий.

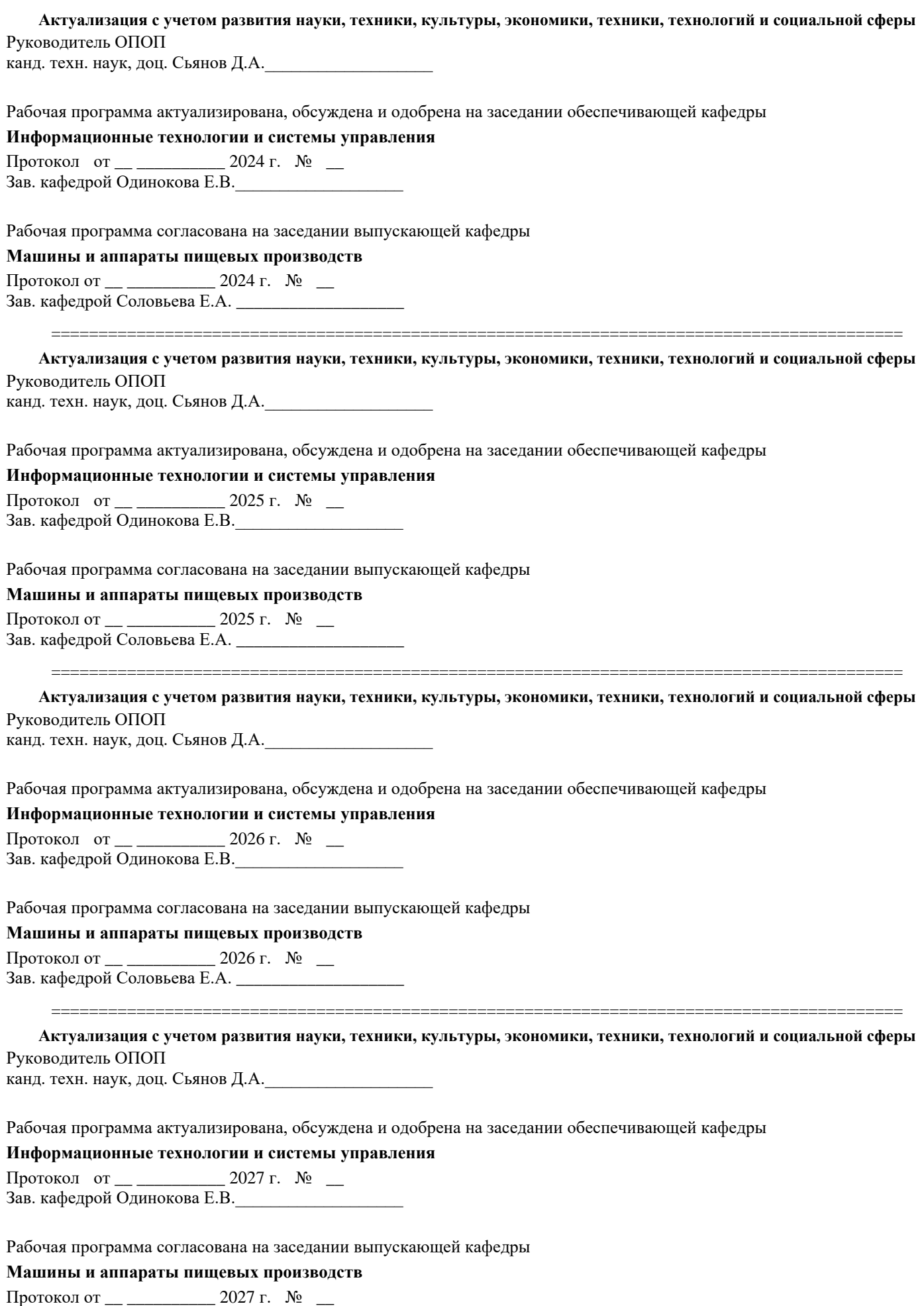

Зав. кафедрой Соловьева Е.А. \_\_\_\_\_\_\_\_\_\_\_\_\_\_\_\_\_\_\_